What is the Clever Portal?

The Clever Portal is a site that provides access to a variety of your learning applications. Many of the links provide instant access to an application.

Example of a Clever Portal:

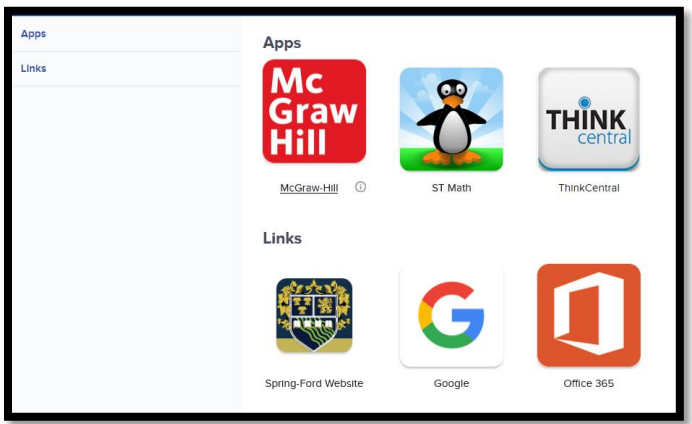

Chrome is the preferred browser. Chrome can be downloaded and installed at<https://www.google.com/chrome/> Students logging in at home on their personal computer, will go to:<https://clever.com/in/sfasd> Save Bookmark. If prompted to do so, choose **"Log in with Active Directory"**. A login prompt will then appear. Enter credentials as follows:

Username = School email address (This can be found in the student's Skyward profile)

## Password = School password

Elementary passwords = Four Zeros + student initials + day of birth (Example:  $0000$ sj02) Middle\Secondary passwords = Password that was previously created and used by the student

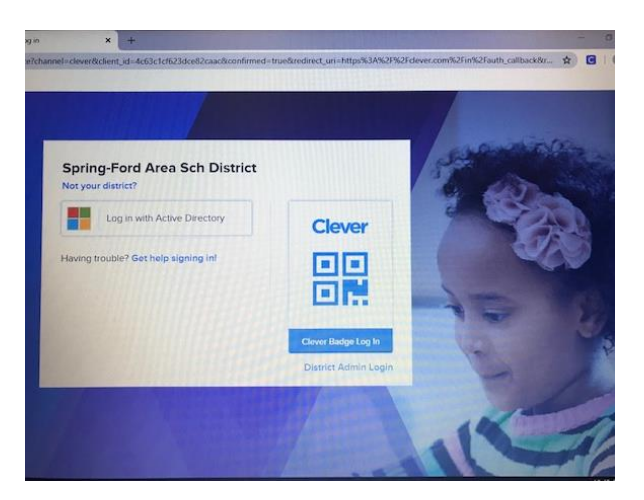

## **Clever Extension:**

The Clever Extension is required if an application is a "saved password" app such as Think Central, Office 365 or Google. These apps require the user to login the first time they select it in Clever. This does not apply to iPads.

## **Download Links:**

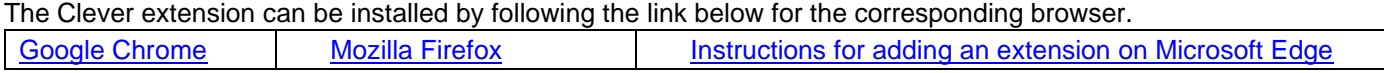

## **NOTE:**

- Adobe Flash must be installed on Computers for ST Math. The link to do so is [https://get.adobe.com/flashplayer/](https://get.adobe.com/flashplayer/%C2%A0)
- ST Math If using an iPad, Clever and ST Math must be installed on the iPad. The app is accessed via Clever.
- Smarty Ants If using an iPad, Clever and Smarty Ants must be installed on the iPad. The app is accessed via Clever.
- Google apps If using an iPad, these apps must be installed and accessed directly on the iPad, NOT via Clever.
- Think Central will not work via Clever on an iPad. The site must be accessed directly. Save Bookmark.

# **Accessing Think Central Directly:**

**Student Credentials:**

**Username = ID + initials + day of birth Example: ID 001123 for John Smith born 2/02/01 = 001123js02**

**Password: = sf + initials + day of birth Example = sfjs02**

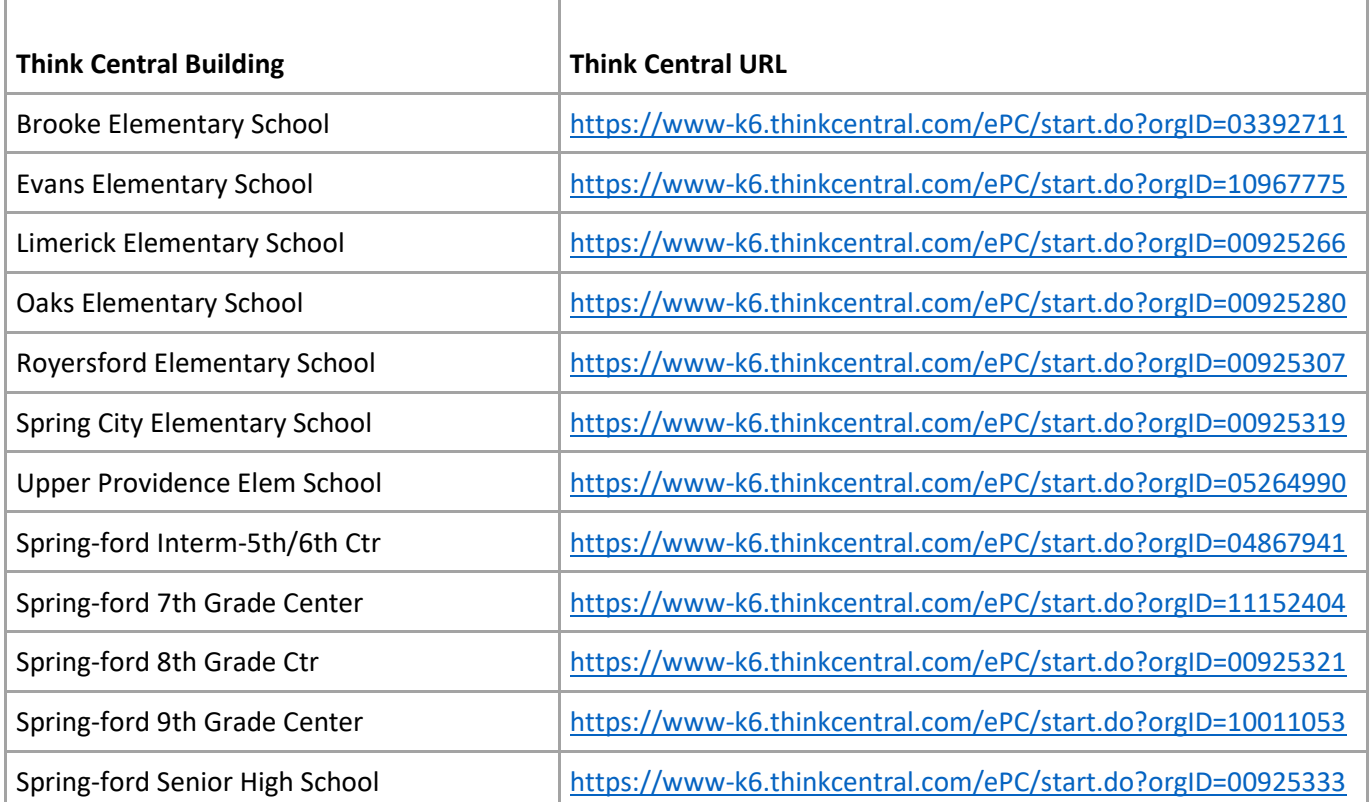